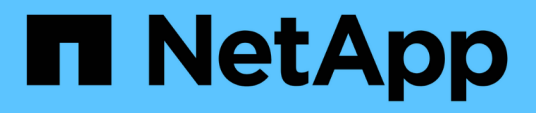

### **Fehlerbehebung bei Installations- und Konfigurationsproblemen**

OnCommand Workflow Automation 5.0

NetApp April 19, 2024

This PDF was generated from https://docs.netapp.com/de-de/workflow-automation-50/windowsinstall/reference-cannot-open-the-oncommand-workflow-automation-login-page.html on April 19, 2024. Always check docs.netapp.com for the latest.

# **Inhalt**

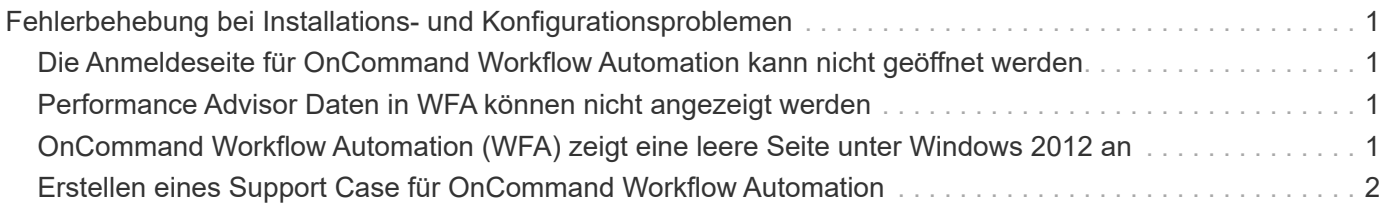

## <span id="page-2-0"></span>**Fehlerbehebung bei Installations- und Konfigurationsproblemen**

Sie können Probleme beheben, die bei der Installation und Konfiguration von OnCommand Workflow Automation (WFA) auftreten können.

### <span id="page-2-1"></span>**Die Anmeldeseite für OnCommand Workflow Automation kann nicht geöffnet werden**

Wenn Sie .Net 3.5 installiert haben, wird die Internet Information Services (IIS) mit ihr installiert. Der IIS belegt Port 80, der von WFA verwendet wird.

Stellen Sie sicher, dass entweder die IIS-Rolle entfernt oder IIS im WFA Server deaktiviert ist.

### <span id="page-2-2"></span>**Performance Advisor Daten in WFA können nicht angezeigt werden**

Wenn Performance Advisor Daten in WFA nicht angezeigt werden können oder der Datenerfassungsprozess aus der Performance Advisor Datenquelle ausfällt, sollten Sie bestimmte Aktionen durchführen, um das Problem zu beheben.

- Stellen Sie sicher, dass Sie die Anmeldedaten für einen Active IQ Datacenter Manager-Benutzer mit einer Mindestrolle von GlobalRead angegeben haben, wenn Sie Performance Advisor als Datenquelle in WFA konfigurieren.
- Vergewissern Sie sich, dass Sie den richtigen Port angegeben haben, wenn Sie Performance Advisor als Datenquelle in WFA konfigurieren.

Standardmäßig verwendet Active IQ Datacenter Manager Port 8088 für eine HTTP-Verbindung und Port 8488 für eine HTTPS-Verbindung.

• Stellen Sie sicher, dass die Leistungsdaten vom Active IQ Datacenter Manager Server erfasst werden.

#### <span id="page-2-3"></span>**OnCommand Workflow Automation (WFA) zeigt eine leere Seite unter Windows 2012 an**

Wenn Sie Adobe Flash Player separat von der Adobe-Website heruntergeladen und installiert haben, wird möglicherweise eine leere Seite angezeigt. Sie dürfen den Flash Player nicht separat herunterladen und installieren, da er in Windows 2012 im Paket mit Internet Explorer enthalten ist. Updates für den Flash Player werden über Windows-Updates installiert.

Wenn Sie den Flash Player separat heruntergeladen und installiert haben, müssen Sie die folgenden Schritte durchführen:

- 1. Deinstallieren Sie den Flash Player, den Sie bereits installiert haben.
- 2. Öffnen Sie unter Windows **Server Manager** > **lokaler Server** > **ROLLEN UND FUNKTIONEN** >

**AUFGABEN** und wählen Sie **Rollen und Funktionen hinzufügen**.

3. Klicken Sie im Assistenten zum Hinzufügen von Rollen und Funktionen auf **Funktionen** > **Benutzeroberfläche und Infrastruktur**, wählen Sie **Desktop Experience** und schließen Sie das Hinzufügen der Funktion ab.

Hinzufügen von Desktop Experience fügt den Flash Player zu Windows hinzu.

4. Starten Sie Windows Neu.

### <span id="page-3-0"></span>**Erstellen eines Support Case für OnCommand Workflow Automation**

Sie können Support-Cases für OnCommand Workflow Automation (WFA) Probleme erstellen, für die beim technischen Support Unterstützung erforderlich ist. Sie müssen die technische Triage-Vorlage zur Erstellung eines Support-Cases verwenden.

#### **Über diese Aufgabe**

Die technische Triage-Vorlage für WFA enthält alle erforderlichen Informationen für die Erstellung eines Support-Cases. Sie müssen die Fragen und Informationen in der technischen Triage-Vorlage verwenden, um Ihr Problem zu konstruieren. So wird die Zeit für die Behebung Ihres Cases verkürzt.

#### **Schritte**

- 1. Zugriff auf die technische Triage-Vorlage von WFA
- 2. Verwenden Sie die Vorlage, um Ihren Case zu erstellen und an den technischen Support zu senden.

#### **Copyright-Informationen**

Copyright © 2024 NetApp. Alle Rechte vorbehalten. Gedruckt in den USA. Dieses urheberrechtlich geschützte Dokument darf ohne die vorherige schriftliche Genehmigung des Urheberrechtsinhabers in keiner Form und durch keine Mittel – weder grafische noch elektronische oder mechanische, einschließlich Fotokopieren, Aufnehmen oder Speichern in einem elektronischen Abrufsystem – auch nicht in Teilen, vervielfältigt werden.

Software, die von urheberrechtlich geschütztem NetApp Material abgeleitet wird, unterliegt der folgenden Lizenz und dem folgenden Haftungsausschluss:

DIE VORLIEGENDE SOFTWARE WIRD IN DER VORLIEGENDEN FORM VON NETAPP ZUR VERFÜGUNG GESTELLT, D. H. OHNE JEGLICHE EXPLIZITE ODER IMPLIZITE GEWÄHRLEISTUNG, EINSCHLIESSLICH, JEDOCH NICHT BESCHRÄNKT AUF DIE STILLSCHWEIGENDE GEWÄHRLEISTUNG DER MARKTGÄNGIGKEIT UND EIGNUNG FÜR EINEN BESTIMMTEN ZWECK, DIE HIERMIT AUSGESCHLOSSEN WERDEN. NETAPP ÜBERNIMMT KEINERLEI HAFTUNG FÜR DIREKTE, INDIREKTE, ZUFÄLLIGE, BESONDERE, BEISPIELHAFTE SCHÄDEN ODER FOLGESCHÄDEN (EINSCHLIESSLICH, JEDOCH NICHT BESCHRÄNKT AUF DIE BESCHAFFUNG VON ERSATZWAREN ODER -DIENSTLEISTUNGEN, NUTZUNGS-, DATEN- ODER GEWINNVERLUSTE ODER UNTERBRECHUNG DES GESCHÄFTSBETRIEBS), UNABHÄNGIG DAVON, WIE SIE VERURSACHT WURDEN UND AUF WELCHER HAFTUNGSTHEORIE SIE BERUHEN, OB AUS VERTRAGLICH FESTGELEGTER HAFTUNG, VERSCHULDENSUNABHÄNGIGER HAFTUNG ODER DELIKTSHAFTUNG (EINSCHLIESSLICH FAHRLÄSSIGKEIT ODER AUF ANDEREM WEGE), DIE IN IRGENDEINER WEISE AUS DER NUTZUNG DIESER SOFTWARE RESULTIEREN, SELBST WENN AUF DIE MÖGLICHKEIT DERARTIGER SCHÄDEN HINGEWIESEN WURDE.

NetApp behält sich das Recht vor, die hierin beschriebenen Produkte jederzeit und ohne Vorankündigung zu ändern. NetApp übernimmt keine Verantwortung oder Haftung, die sich aus der Verwendung der hier beschriebenen Produkte ergibt, es sei denn, NetApp hat dem ausdrücklich in schriftlicher Form zugestimmt. Die Verwendung oder der Erwerb dieses Produkts stellt keine Lizenzierung im Rahmen eines Patentrechts, Markenrechts oder eines anderen Rechts an geistigem Eigentum von NetApp dar.

Das in diesem Dokument beschriebene Produkt kann durch ein oder mehrere US-amerikanische Patente, ausländische Patente oder anhängige Patentanmeldungen geschützt sein.

ERLÄUTERUNG ZU "RESTRICTED RIGHTS": Nutzung, Vervielfältigung oder Offenlegung durch die US-Regierung unterliegt den Einschränkungen gemäß Unterabschnitt (b)(3) der Klausel "Rights in Technical Data – Noncommercial Items" in DFARS 252.227-7013 (Februar 2014) und FAR 52.227-19 (Dezember 2007).

Die hierin enthaltenen Daten beziehen sich auf ein kommerzielles Produkt und/oder einen kommerziellen Service (wie in FAR 2.101 definiert) und sind Eigentum von NetApp, Inc. Alle technischen Daten und die Computersoftware von NetApp, die unter diesem Vertrag bereitgestellt werden, sind gewerblicher Natur und wurden ausschließlich unter Verwendung privater Mittel entwickelt. Die US-Regierung besitzt eine nicht ausschließliche, nicht übertragbare, nicht unterlizenzierbare, weltweite, limitierte unwiderrufliche Lizenz zur Nutzung der Daten nur in Verbindung mit und zur Unterstützung des Vertrags der US-Regierung, unter dem die Daten bereitgestellt wurden. Sofern in den vorliegenden Bedingungen nicht anders angegeben, dürfen die Daten ohne vorherige schriftliche Genehmigung von NetApp, Inc. nicht verwendet, offengelegt, vervielfältigt, geändert, aufgeführt oder angezeigt werden. Die Lizenzrechte der US-Regierung für das US-Verteidigungsministerium sind auf die in DFARS-Klausel 252.227-7015(b) (Februar 2014) genannten Rechte beschränkt.

#### **Markeninformationen**

NETAPP, das NETAPP Logo und die unter [http://www.netapp.com/TM](http://www.netapp.com/TM\) aufgeführten Marken sind Marken von NetApp, Inc. Andere Firmen und Produktnamen können Marken der jeweiligen Eigentümer sein.